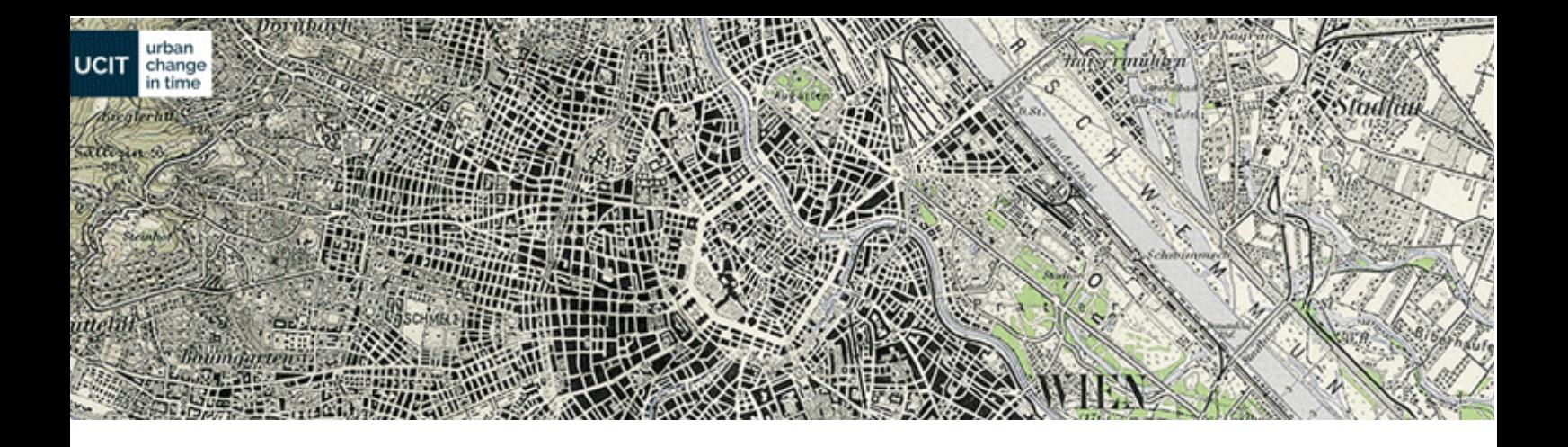

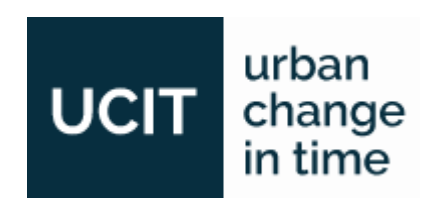

# **URBAN CHANGE IN TIME**

# **Endbericht**

**05.05.2017**

**Autorin:**

Burcu Akinci

#### **Beitragender:**

Emre Can Sönmez

CC BY-SA 3.0 AT | 2017 UCIT | netidee Call10 – prj1266

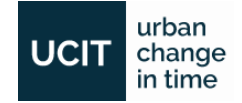

### **Contents**

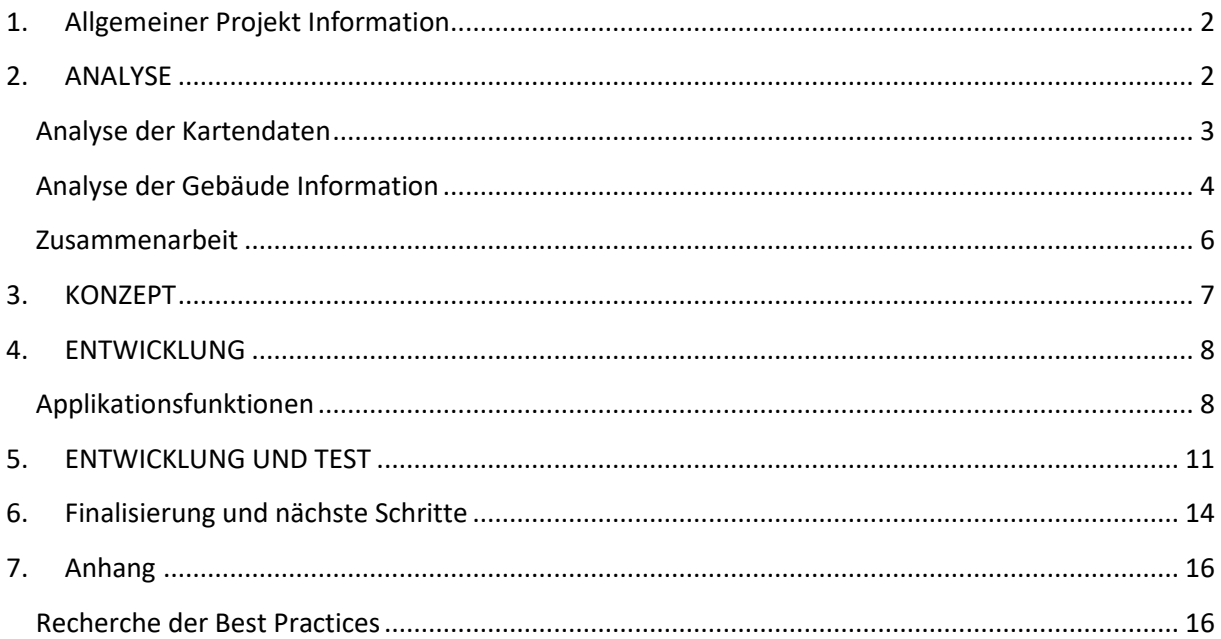

Hiermit möchte ich den Endbericht präsentieren um den Fortschritt des Projektes UCIT "Urban Change in Time" darzustellen.

### <span id="page-1-0"></span>**1.** Allgemeiner Projekt Information

Die Hauptanwendung von UCIT ist es, der Öffentlichkeit und Fachleuten zugleich, die urbane Entwicklung einfach und benutzerfreundlich zu präsentieren. Das Ziel des Projektes ist es eine Webanwendung zu erstellen, welche einem erlaubt eine Reise durch die Entwicklung der Stadt Wien und ihrer Umgebung zu unternehmen.

Das Ziel von UCIT ist es, ein größeres Bewusstsein für die immense Bedeutung der Vergangenheit für das heutige Stadtbild zu prägen und gleichzeitig eine Reflektion über eine mögliche Zukunft desselben anzuregen.

### <span id="page-1-1"></span>**2.** ANALYSE

Das Projekt UCIT versucht ein tieferes Verständnis der urbanen Transformation und der aktuellen Situation der bebauten Umgebung dar zu stellen, um einem großen Publikum neue Möglichkeiten und Lösungen zu eröffnen. Gründliche Recherche existierender Lösungen bilden die Basis für die UCIT Webapplikation, welche es dem Benutzer erlaubt durch die Zeit zu Reisen und den Wandel der Stadt Wien zu beobachten und zu verstehen.

Wir haben verschiedene Datentypen aus verschiedenen Quellen für UCIT herangezogen [\(Tabelle 1\)](#page-2-1). Schlussendlich haben wir uns dazu entschieden zusätzlich zu den Rasterkarten der Stadt Wien auch vektorbasierende Gebäudegrundrisse zu verwenden welche aufgrund ihrer Genauigkeit die Benutzerfreundlichkeit der Applikation erhöhen.

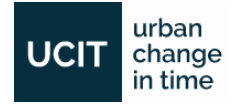

| <b>Darstellung</b> | <b>Datentyp</b>                                    | <b>Quelle</b>                                                                                                    |
|--------------------|----------------------------------------------------|----------------------------------------------------------------------------------------------------|
|                    | Rasterbasierte Karten                              | Bundesamt für Eich- und<br>Vermessungswesen (BEV) - closed source<br>Österreichische Staatsarchiv (OeStA) -<br>closed source |
|                    | Gebäudeinformation<br>(Baujahr/Periode und Quelle) | ViennaGIS Magistratsabteilung 19 - open<br>source                                                                            |
|                    | Gebäudeform Daten                                  | Open Government Data -open source                                                                                            |

*Tabelle 1: Arten von Datentypen*

<span id="page-2-1"></span>Vor der Rekonzeptualisierung der UCIT Webapplikation haben wir uns genauer angesehen wie urbane Transformations-Darstellung momentan online präsentiert wird (siehe Anhang). Dies hat uns erlaubt vielversprechende Ideen zu adaptieren und mögliche Fallen (z.B. alte Muster zu kopieren) zu vermeiden. Zusätzlich, hat es uns Web Applikations Konzepte näher gebracht, welche zwar nicht direkt mit urbaner Transformation zu tun hatten, welche sich aber trotzdem für unser Projekt als relevant und nützlich herausgestellt haben.

#### <span id="page-2-0"></span>Analyse der Kartendaten

UCIT basiert auf Rasterkarten in den Maßstäben von 1:12.500, 1:25.000, 1:28.800 und 1:50.000. Jede Karte wurde in Perioden mit einem Intervall von 10 Jahren kategorisiert, sofern dies möglich war. Das heißt nicht, dass eine Karte tatsächlich aus dem Jahre 1940 stammt wenn das Jahr 1940 angewählt wird. Es wird lediglich die Gruppe von Karten angezeigt welche möglichst nahe um das Jahr 1940 liegen. Es war keine einfache Aufgabe die Karten in ihre jeweiligen Zeitperioden zu gruppieren und diese zusammen zu bringen. Dies begann schon damit, dass gleiche Kartentypen zusammen gruppiert werden mussten um eine gewisse Uniformität zu wahren. Um die Darstellung für die Benutzer möglichst klar zu gestalten, wurden die Karten in einfach zu verstehende Jahresgruppen einsortiert [\(Tabelle 2\)](#page-3-0).

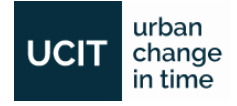

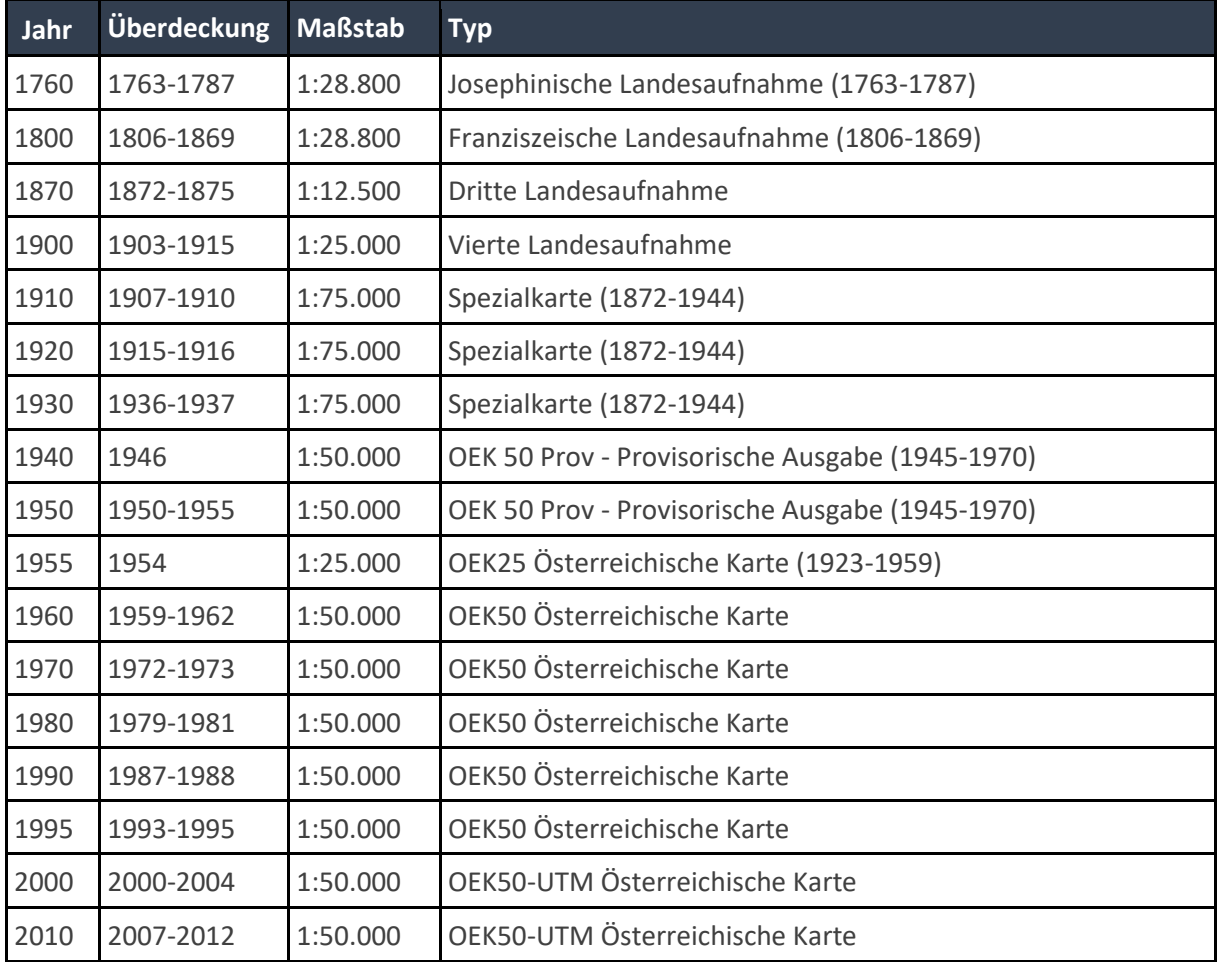

*Tabelle 2: Kartographische Datenquellen*

#### <span id="page-3-0"></span>Analyse der Gebäude Information

UCIT visualisiert die Daten über die bebaute Umgebung welche von der Stadt Wien zur Verfügung gestellt wurden. Seit dem Jahr 1997 sammeln verschiedenste Abteilungen der Stadt Wien wichtige Gebäudedaten aller Gebäude Wiens und stellen diese auf [Wien Kulturgut](https://www.wien.gv.at/kulturportal/public/) zur Verfügung. UCIT zeigt die Bauperiode ([Tabelle 3](#page-3-1)) und das Baujahr dieses Inventars und erlaubt es einen Vergleich mit den historischen Karten herzustellen.

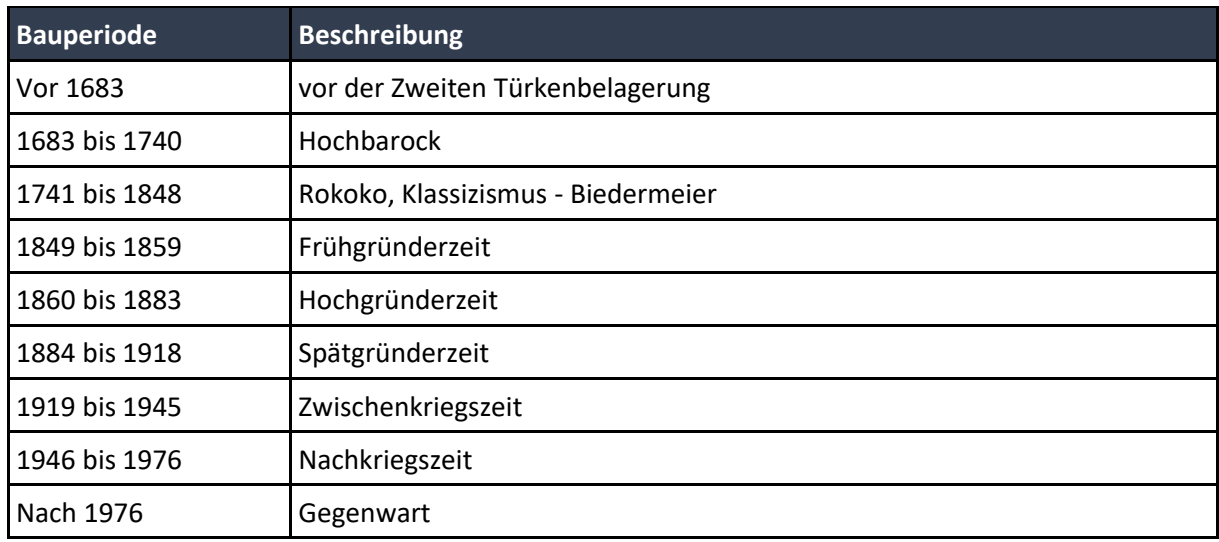

<span id="page-3-1"></span>*Tabelle 3: Zeitperioden der UCIT Gebäudeansicht*

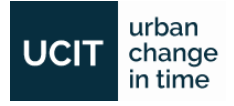

Unten sieht man die Verteilung des existierenden Gebäudeinventars [\(Abbildung 1\)](#page-4-0). Es wird schnell klar, dass die meisten Gebäude in der Nachkriegszeit errichtet wurden (42%). Die zweite große Konzentration gehört der der Gründerzeit, dazu gehören Frühgründerzeit, Hochgründerzeit und Spätgründerzeit (gesamt 33%).

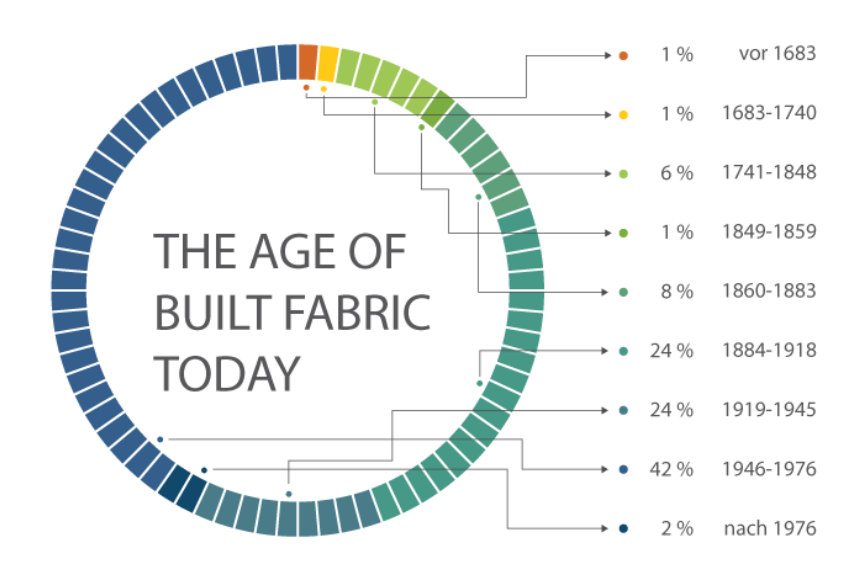

*Abbildung 1: die Verteilung des existierenden Gebäudeinventars*

<span id="page-4-0"></span>Insgesamt haben wir ungefähr 171.068 Gebäudepolygone von Wien in unsere Applikation integriert. Diese Daten wurden von Open Government Data Online Services zusammengetragen. Die Gebäudedaten (Baujahr, Bauperiode, Quelle) der Stadt Wien umfassen nur 37.963 Gebäude, das entspricht einer 22 prozentigen Abdeckung der gesamten Gebäude Wiens. Wir haben dies erwartet und uns entschieden trotzdem alle Gebäude darzustellen, auch Solche ohne vorhandener Gebäudedaten. Sollten wir diese Daten in Zukunft bekommen, wäre es einfach diese in die UCIT Datenbank zu integrieren.

Die Gebäude mit vorhandenen Gebäudedaten haben entweder Baujahr, Bauperiode oder beides. Sind diese Informationen vorhanden so sind auch immer eine oder mehrere Quellen dieser Daten spezifiziert. Klickt man in der UCIT Applikation auf eines dieser Gebäude eröffnet sich dem User das Baujahr und die Bauperiode und wo diese Information herstammt. Unser Ziel war es alle Quellen mit entsprechenden Informationen anzuzeigen, wofür wir eine spezielle Genehmigung der Magistratsabteilung 19 bekommen haben. Tabelle 4 zeigt die Quellen welche von der Magistratsabteilung 19 verwendet wurden.

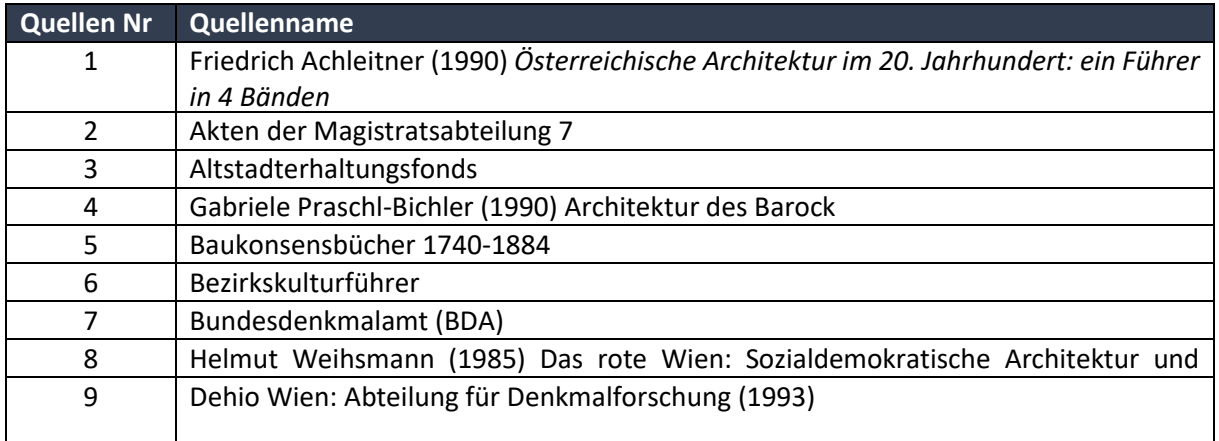

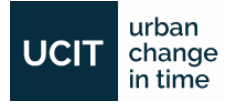

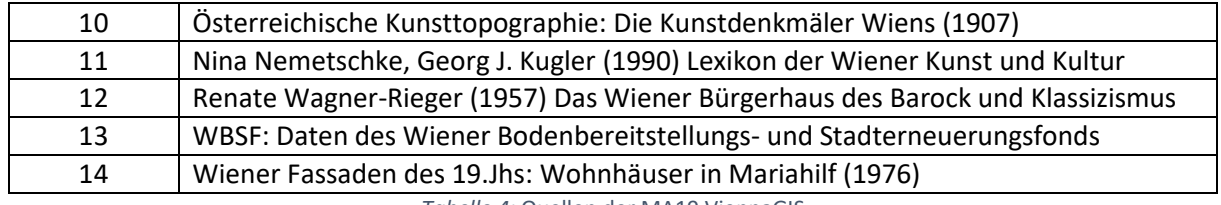

Tabelle 4: Quellen der MA19 ViennaGIS

✓ *Meilenstein 2: Recherche und Analyse durchgeführt, Zusammenarbeit realisiert*

#### <span id="page-5-0"></span>Zusammenarbeit

Die erste Hälfte des Projektes haben wir damit verbracht die richtigen Daten zu finden und Kollaborationen mit behördlichen Stellen oder wissenschaftlichen Organisationen aufzubauen. Wir hatten eine lange Kommunikationsphase um zu verstehen was bereits existiert und wie wir diese Daten in unser System integrieren können. Manche unserer Kontakte waren sehr kooperativ, und haben uns sogar geholfen unser Konzept auszubauen. Andere wiederum haben klar gemacht dass sie nicht Willens sind uns in diesem Projekt zu unterstützen.

Der erste Kontakt auf unserer Liste war Planungsdirektor der Stadt Wien Dipl.-Ing. Thomas Madreiter. Er hat uns Meetings mit Rudolf Zunke und Helmut Augustin verschafft und durch sie konnten wir unsere Kontaktliste erweitern um die gesuchten Daten ausfindig zu machen.

Anbei eine Liste der Kontakte welche wir aufgesucht haben:

#### **Gebaude Daten**

- Herr OMR Ing. Mag. Rudolf Zunke, Magistratsdirektion der Stadt Wien, Geschäftsbereich Bauten und Technik Stadtbaudirektion - Gruppe Planung
- Herr Dipl.- Ing. Helmut Augustin, Projektstellenleiter MA18-Stadtentwicklung und Stadtplanung, Referat F - Stadtforschung und Raumanalyse, Projektstelle GIS
- Herr Dipl.- Ing. Karl Maurer, Leiter des GWR-Referates, Magistrat der Stadt Wien MA 37 Baupolizei, Gebäuderegister Wien
- Herr Dipl.- Ing. Martin Ludwig, Referatsleiter PM3 Business Management III, MA 14 Informations- und Kommunikationstechnologie
- Dipl.-Ing Franz Kobermaier, Magistratsabteilung 19 Architektur und Stadtgestaltung, Dezernatsleiter
- Dipl.-Ingin Andrea Kreppenhofer, Magistratsabteilung 19 Architektur und Stadtgestaltung, Dezernatsleiterin
- Herr Dipl.- Ing. Markus Fröschl, Magistratsabteilung 19 Architektur und Stadtgestaltung, Dezernat Generelle Planung und Grundlagenforschung
- Herr Dipl.- Ing. Peter Scheuchel Magistratsabteilung 19 Architektur und Stadtgestaltung
- Herr Dipl.- Ing. Mario Marth, BAGIS der MA 21

#### Wien Geschichte Wiki Integration

- Dr. Christoph Sonnlechner, MA 8, Wiener Stadt- und Landesarchiv, Wien Geschichte Wiki
- Herr Dipl.- Ing. Schobesberger Nikolaus, MA 8, Wiener Stadt- und Landesarchiv, Wien Geschichte Wiki
- Mag. Bernhard Krabina, KDZ Zentrum für Verwaltungsforschung, Centre for Public Administration Research

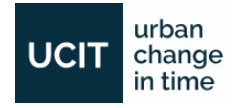

#### API Development

• Mustafa Kurtuluş, Google Maps zertifizierter Lead Entwickler bei Wabion GmbH, Software Consultant

#### Beratende Rollen

- Univ.-Prof. DI Sibylla Zech, Fachbereich Regionalplanung und Regionalentwicklung, Department für Raumplanung, Technische Universität Wien
- Univ.-Prof. Dr. Georg Gartner, Research Group Cartography, Department of Geodesy and Geoinformation, Technische Universität Wien

### <span id="page-6-0"></span>**3.** KONZEPT

Die genauere Analyse existierender Projekte und deren Verwendung von Web-APIs hat uns ermöglicht ein gutes Konzept für unser Projekt zu definieren (Siehe Anhang 1-2).

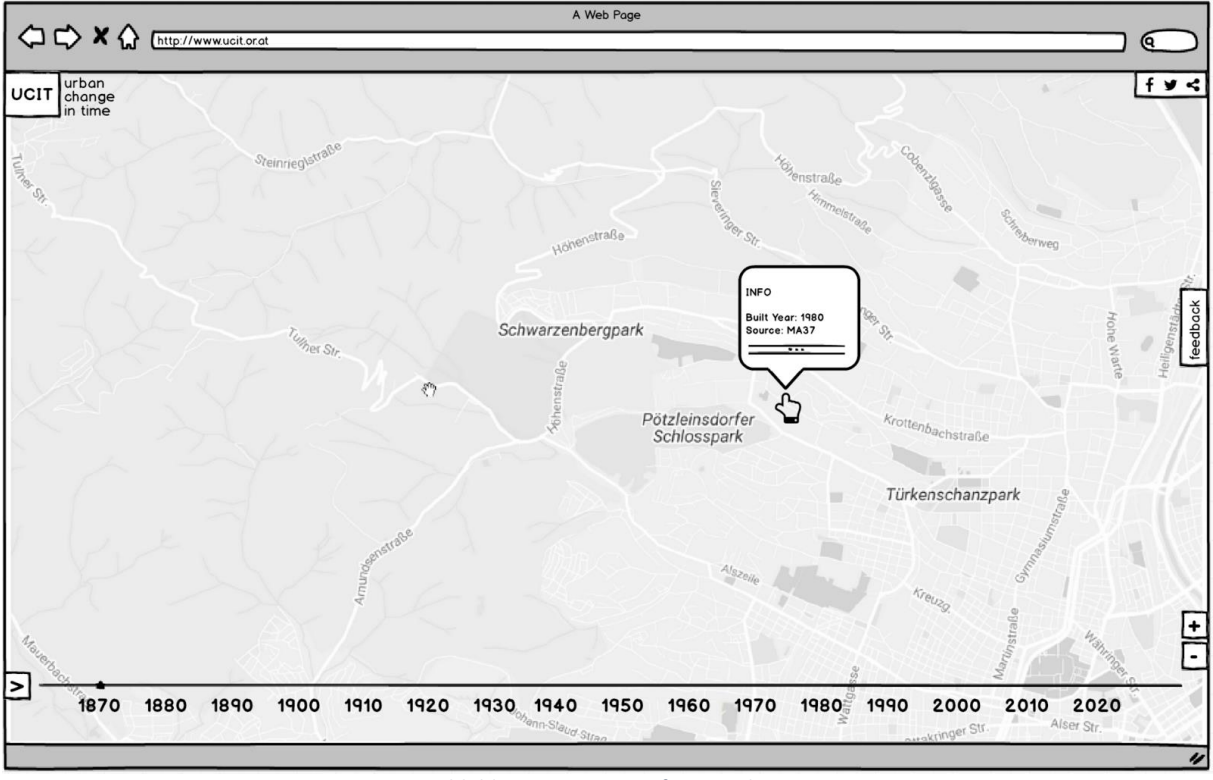

*Abbildung 2: UCIT interface mockup*

UCIT hat zwei Interfaces, eines für rasterbasierte Karten (Nationalkarten vom BEV-Bundesamt für Eichund Vermessungswesen und Österreichisches Staatsarchiv), und eines für vektorbasierte Daten von Gebäuden. Ein Schalter erlaubt es zwischen diesen beiden Ansichten zu wechseln.

Wir verwenden weiterhi[n OpenLayers](http://www.openlayers.org/) für rasterbasierte Kartenansichten und für die vektorbasierten Gebäude kommt Google Maps zum Einsatz.

✓ *Meilenstein 3: Mockups erstellt, Entwurf des Projektes fertig, Software Projekt Plan fertiggestellt*

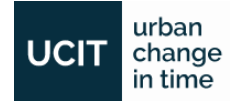

### <span id="page-7-0"></span>**4.** ENTWICKLUNG

Die Migration des alten Systems auf das neue wurde gleich am Anfang des Projektes realisiert. Wir haben alle erhaltenen Daten auf Plausibilität und Entsprechung für unser Projekt überprüft. Nach dem Erhalt der Daten haben wir intensiv Zeit mit der Aufbereitung und Organisation dieser Daten verbracht.

Die aller wichtigsten Schritte für die Entwicklung wurden realisiert sowie die Konfiguration der Datenbank / des Servers & die Backendentwicklung der Applikation, Fertigstellung von Backend & Services für die Applikation.

✓ *Meilenstein 4: Migration/Adaptation des alten Projekts, Prototyp der neuen Applikation fertiggestellt*

#### <span id="page-7-1"></span>Applikationsfunktionen

UCIT hat einen sehr einfachen Ansatz betreffend dem Design der primären und sekundären Features der Applikation. Das Ziel war einen Fokus auf die primären Funktionen zu setzen. Dies sind die Zeitlinie und die Navigation durch die verschiedenen Karten. Die sekundären Features sind Layer Buttons, Maßstab, Zoom, Suche, Infofenster.

#### Zeitlinie

Die Zeitlinie die wir für UCIT verwendet haben wurde eigens entwickelt da existierende Timeline Funktionen nicht unseren Ansprüchen entsprochen haben. Abbildung 3 und Abbildung 4 zeigen das User Interface Design der Zeitlinie. Die Punkte sind dort positioniert wo Informationen vorhanden sind.

Der Timeslider erlaubt es sich durch die Zeit zu bewegen, entweder durch einfaches Ziehen, direktes Klicken auf die Punkte oder durch Klicken auf die Pfeile an der linken und rechten Seite der Zeitlinie.

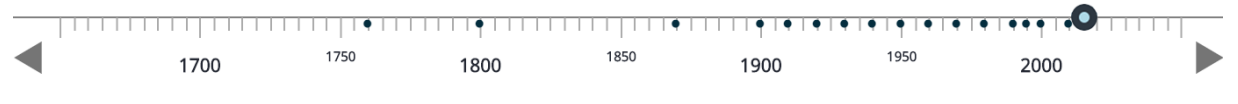

#### *Abbildung 3: Zeitlinie für die Rasterkarten*

Rasterbasierte Karten existieren hauptsächlich am Ende der Zeitlinie (1900 - 2000). Vektorbasierte Gebäudedaten und Gebäudeinformationen verteilen sich homogener über die Zeit. Abbildung 2 zeigt die Farbcodierung der Bauperioden der existierenden Gebäude integriert in die Zeitlinie. Anstatt eine extra Legende dafür zu verwenden, haben wir uns entschieden die Bauperioden als Farbcodierung in der Zeitlinie darzustellen.

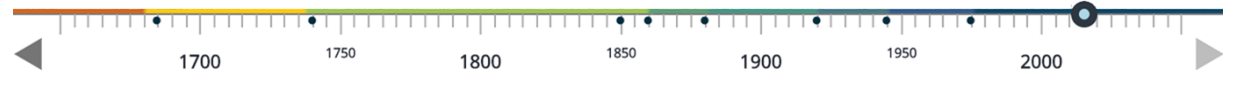

*Abbildung 4: Zeitlinie für die vektorbasierten Gebäudedaten und Informationen*

#### Layer

UCIT basiert auf zwei verschiedenen Ansichten. Eine ist die Kartenansicht und die andere ist die Gebäudeansicht. Das Umschalten zwischen diesen Ansichten wird durch Buttons (Abbildung 5) an der linken oberen Ecke einfach gemacht. Es erlaubt einen einfachen und schnellen Vergleich zwischen diesen unterschiedlichen Ansichten da die Layer durch Georeferenzierung exakt übereinander gelegt wurden (siehe Abbildung 7 und Abbildung 8).

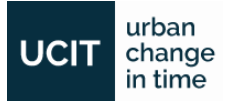

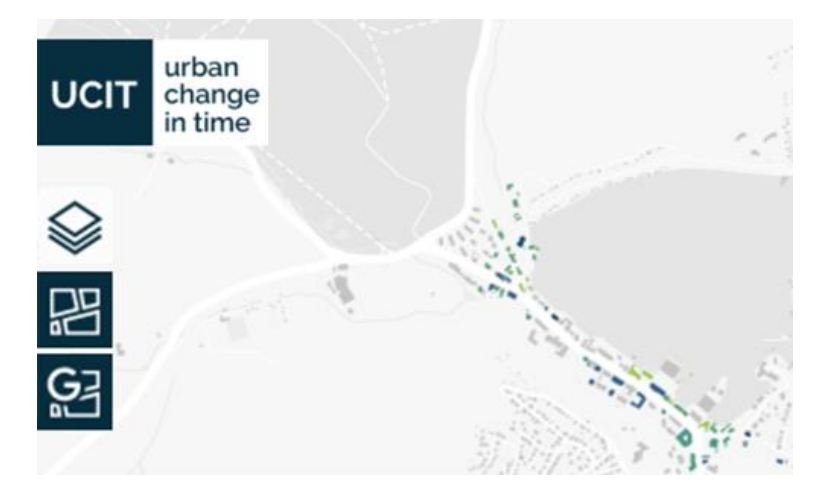

*Abbildung 5: Ansicht Buttons Position*

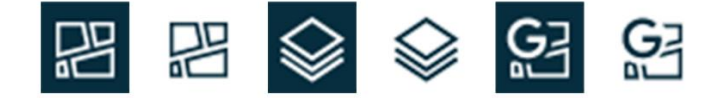

*Abbildung 6: Buttons: aktiv und inaktiv*

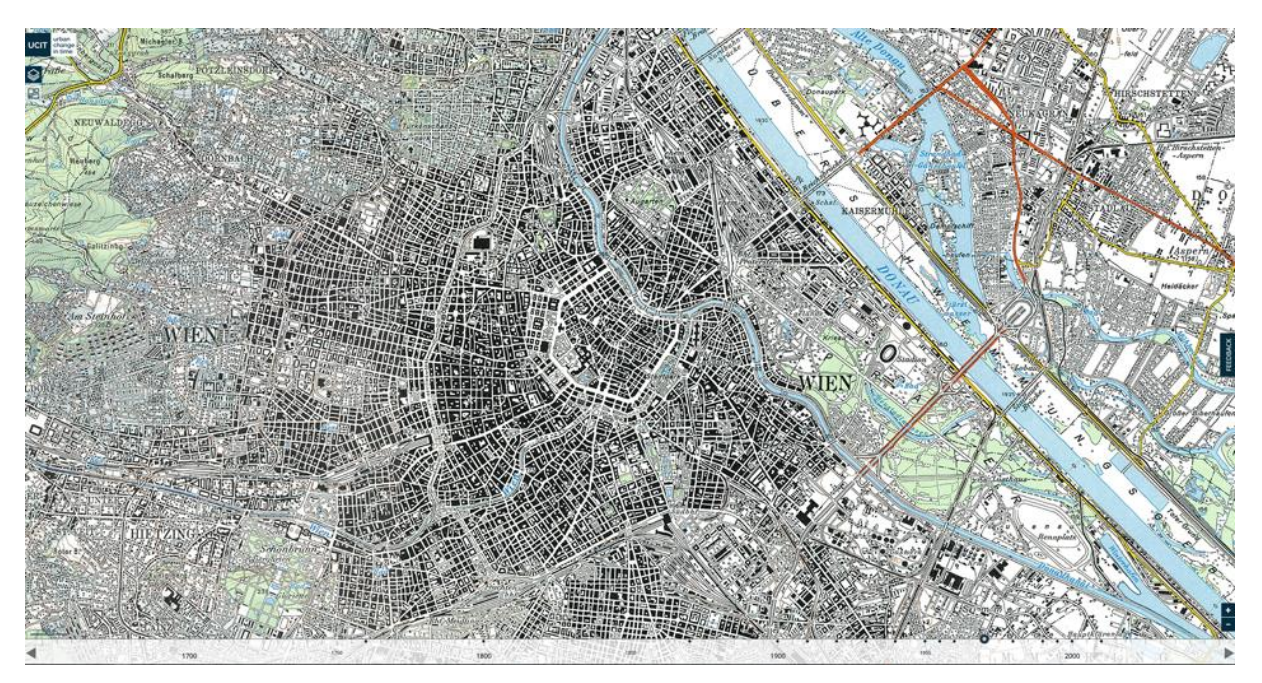

*Abbildung 7: Kartenansicht*

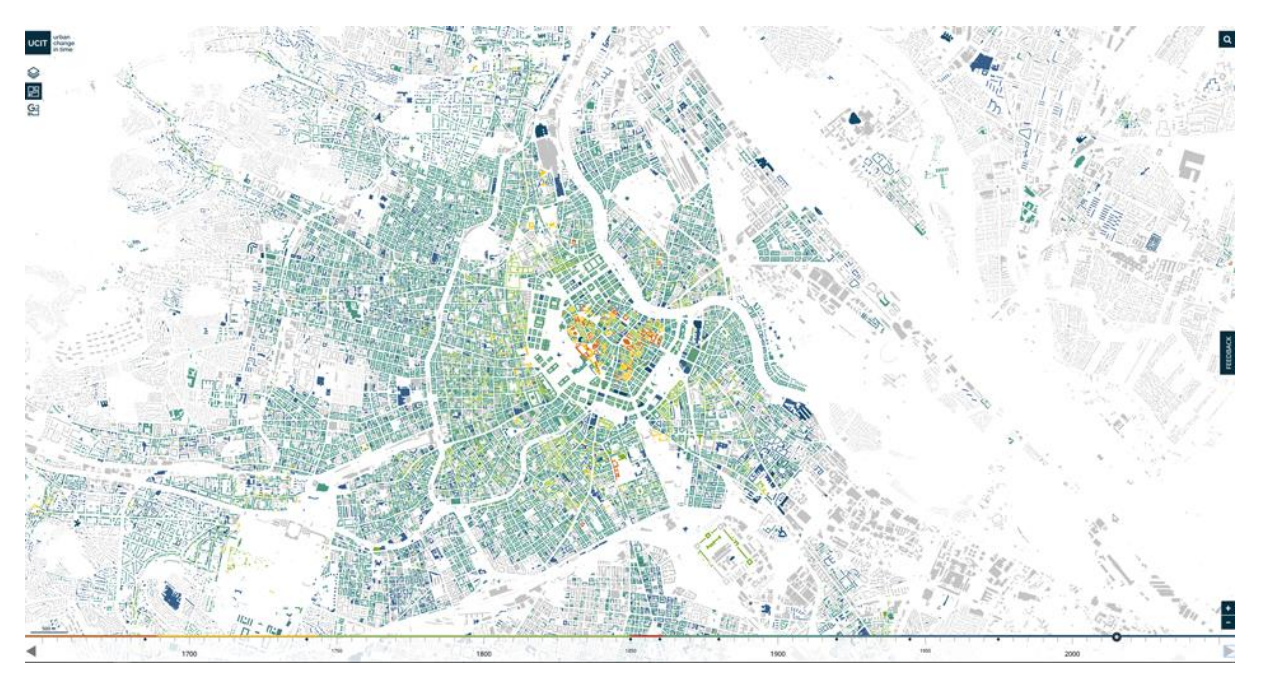

*Abbildung 8: Gebäudeansicht*

#### Zoom

UCIT hat Karten Kontroll Funktionen (Zoom-In, Zoom-Out) integriert, welche original von Open Layers stammen. Sie befinden sich in der rechten unteren Ecke der Applikation.

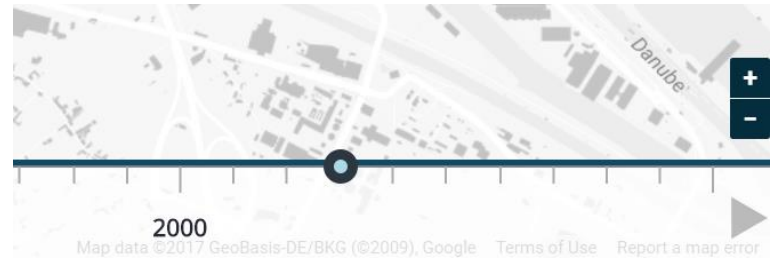

*Abbildung 9: Karten Kontroll Funktionen*

#### Suche

Die Suchfunktion wurde implementiert um es einfacher zu machen bestimmte Orte und heute existierende Adressen zu finden (Abbildung 10 und Abbildung 11). Eine Autocomplete Funktion wurde ebenfalls implementiert (Abbildung 12).

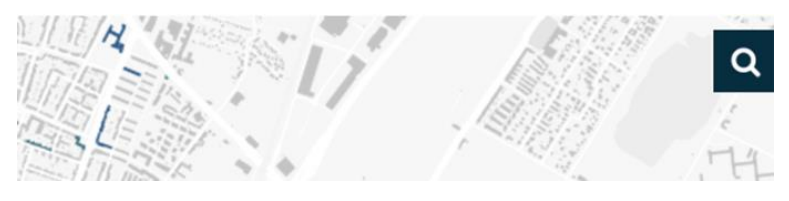

*Abbildung 10: Suche (inaktiv)*

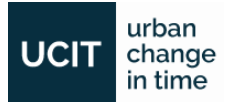

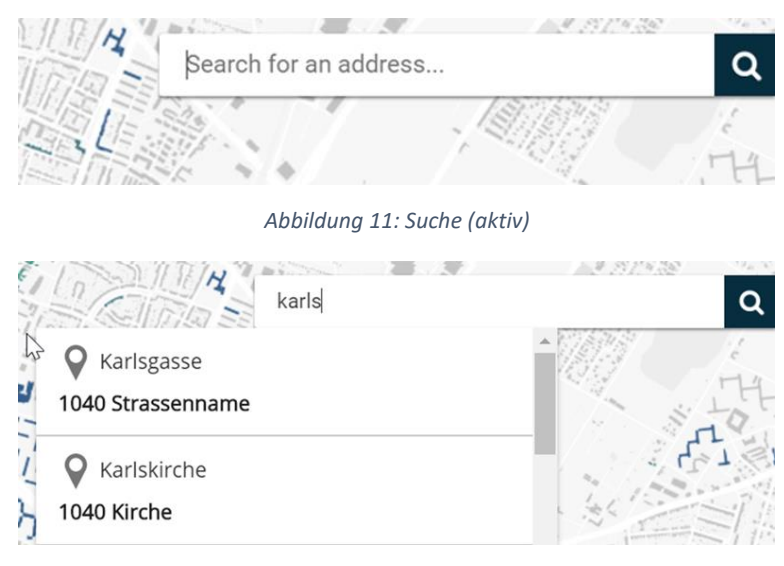

*Abbildung 12: Suche Autocomplete Funktion*

#### **Maßstabsleiste**

Die Maßstabsleiste erleichtert das Messen auf der UCIT web-applikation. Sie befindet sich auf der linken unteren Ecke der Applikation.

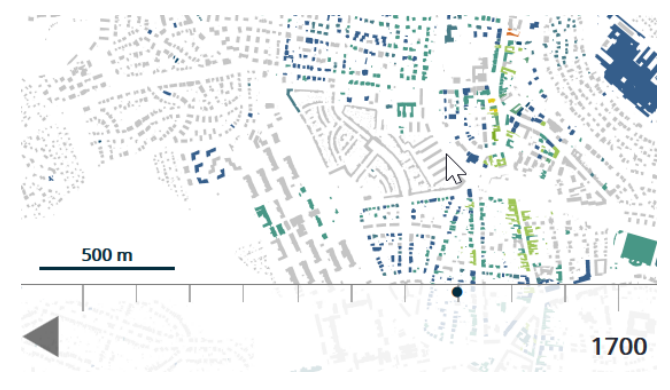

*Figure 11: Maßstabsleiste Funktion*

### <span id="page-10-0"></span>**5.** ENTWICKLUNG UND TEST

Nach einem gründlichen Requirement Engineering Prozess, wurde die Applikation entwickelt und intensiv getestet. Performance Tests waren akzeptabel nach einer Erhöhung des Arbeitsspeichers. Internet Browser Kompatibilitätstests haben gezeigt, dass sich die Applikation mit verschiedensten Browsern gut verhält. UCIT funktioniert gut auf mobilen Geräten auch wenn dies primär nicht empfohlen wird.

Die folgende Tabelle zeigt eine Übersicht über die Technologien welche während der Entwicklung von UCIT zum Einsatz kamen:

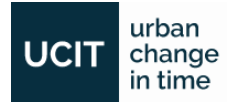

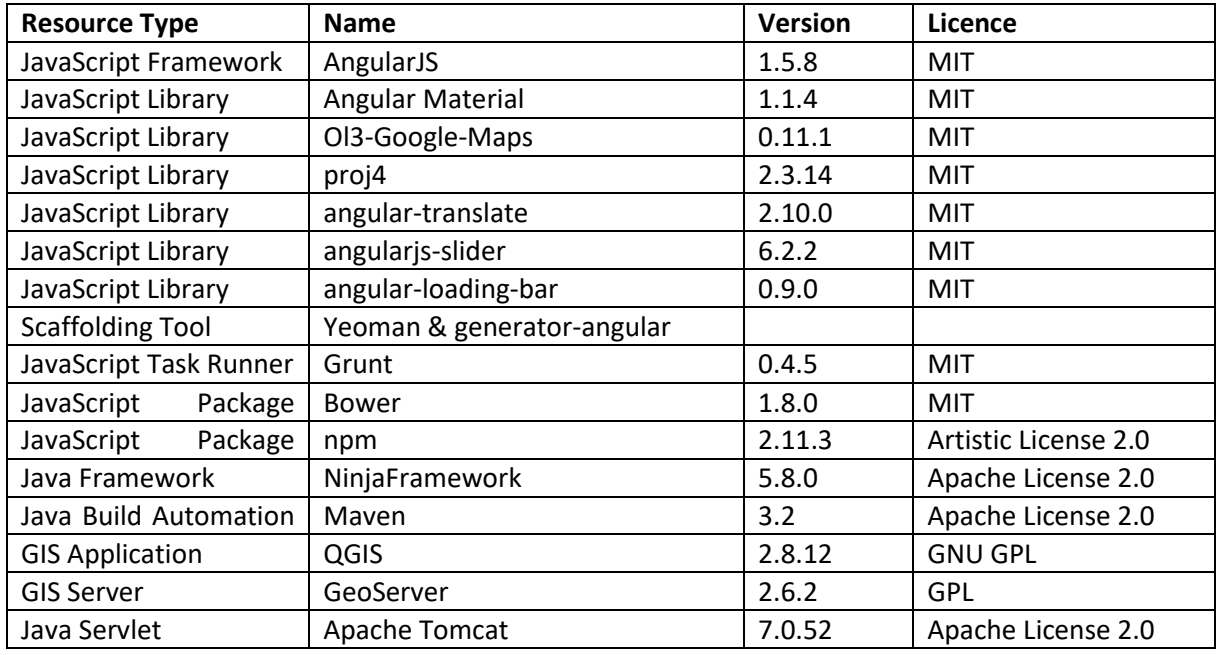

*Tabelle 5: Entwicklungsumgebung Spezifikationen*

<span id="page-11-0"></span>Die UCIT Infrastruktur [\(Tabelle 5\)](#page-11-0) basiert hauptsächlich auf Open Source Technologien welche einen modernen und viel verwendeten Applikations/Web Server verwendet (Apache Tomcat).

Wir haben die Entwicklung der Applikation mit der Migrationsphase (die sorgfältige Aufarbeitung der bestehenden Applikation) angefangen. Unsere Idee war eine [MVVM](https://de.wikipedia.org/wiki/Model_View_ViewModel) basierte Frontend Applikation zu entwickeln, daher haben wir uns für das AngularJS Framework entschieden, da dieses auch für Single-Page-Webanwendungen gut einsetzbar ist.

Das Hauptgerüst der Frontend Applikation besteht aus dem [Yeoman Generator](https://github.com/yeoman/generator-angular) AngularJS Framework, welches Bibliotheken wie [AngularJS](https://angularjs.org/) und [Bootstrap](https://angular-ui.github.io/bootstrap/) Frameworks beinhaltet. Um das Projekt in der Entwicklungsphase zu unterstützen wurden Task Runners [\(Grunt\)](https://gruntjs.com/) und Paketmanager, sowie [Bower](https://bower.io/) un[d npm](https://www.npmjs.com/) verwendet.

Das Task Runner hat uns bei der Minimierung, Analyse (LINT - [https://de.wikipedia.org/wiki/Lint](https://de.wikipedia.org/wiki/Lint%20(Programmierwerkzeug))  [\(Programmierwerkzeug\)](https://de.wikipedia.org/wiki/Lint%20(Programmierwerkzeug)) sowie bei der Aufstellung der gesamten Frontend Applikation unterstützt. Die Paketmanager haben uns geholfen die JS-Bibliotheken einfacher zu integrieren und importieren.

AngularKS Material ist ein Freies und Open Source Framework, welches wir aufgrund seiner intuitiven und benutzerfreundlichen Komponenten verwendet haben. Diese können einfach integriert werden und helfen dabei eine agile und responsive User Experience zu schaffen.

Wie im Kapitel 4 beschrieben war es nicht leicht eine passende Timeline Komponente zu finden. Da es uns möglich war mit unterschiedlichen JavaScript-Bibliotheken zu arbeiten, haben wir zuerst sogenannte 'Slider'-Bibliotheken evaluiert. Gefunden haben wir 'angularjs-slider' [\(https://github.com/angular-slider/angularjs-slider\)](https://github.com/angular-slider/angularjs-slider), diese in unserer Applikation implementiert und an unsere Bedürfnisse angepasst. Da wir zu diesem Zeitpunkt die Polygone und Landkarten schon zur Verfügung hatten - und deren Inhalte bereits aus unterschiedlichen Zeitperioden stammten - konnten wir die "Slider" für beide Zwecke ("Polygon"- sowie "Landkarten"-Ansicht) implementieren.

[Angular Material](https://material.angularjs.org/) ist ein Freies und Open Source Framework, welches wir aufgrund seiner intuitiven und benutzerfreundlichen Komponenten verwendet haben. Diese können einfach integriert werden und helfen dabei eine agile und responsive User Experience zu schaffen.

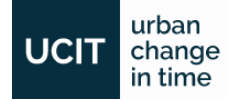

[QGIS](http://www.qgis.org/) wurde verwendet um alle GIS-Daten (Gebäudeform, Gebäude Bauinformationen Jahr/Bauperiode, Quelle) zusammenzuführen, die Rasterkarten aufzubereiten sowie die Gebäudedaten zu editieren und korrigieren.

Nach der Überlegung wie unsere App ausschauen sollte, haben wir nach diversen sogenannten 'Basemaps' recherchiert und diese getestet - schlussendlich entschieden wir uns für Google Maps da wir dies als die beste Option gesehen haben. Wir hatten in der ursprünglichen Applikation noch [Openlayers 2](http://openlayers.org/two/) in Verwendung und wollten aufgrund der guten Funktionalität diese Bibliothek in der Applikation belassen. Letztendlich haben wir die ['Ol3-Google-Maps'](https://github.com/mapgears/ol3-google-maps) Bibliothek gefunden. Diese war für uns passend, weil sie die Funktionalität von [Openlayers 3](https://openlayers.org/) mit der von Google Base Map kombinieren konnte.

Aufgrund von unterschiedlichen [Kartenprojektionen](https://de.wikipedia.org/wiki/Kartennetzentwurf) haben wir ['proj4'](http://proj4.org/) verwendet um die von der Applikation nicht erkannten Kartenprojektionen zu definieren. Die Bibliothek "[ol3-popup](https://github.com/walkermatt/ol3-popup)" wurde benutzt um die Daten von Rasterkarten und Gebäudedaten auf der Karte (in der Applikation) darzustellen.

Die Gebäudedaten die wir bekommen haben waren aus extrem vielen Polygonen zusammengesetzt (alle Gebäude beinhalteten mehrere Aufteilungen - diese Daten war in so einer zersplitterten Form für unsere Zwecke nicht verwendbar), welche wir mit QGIS bereinigt und zusammengefügt haben. Nach dieser Bearbeitung kam der zweite Schritt - nachdem wir die Jahr/Perioden Daten erhalten haben; verwendeten wir die geographischen Abfragen vo[n PostgreSQL](https://www.postgresql.org/) um diese Jahresdaten mit den von uns erstellten sauberen Gebäudepolygonen zusammenzufügen.

QGIS wird von uns weiterhin verwendet um die Gebäudedaten (Form, Bauinformation Jahr/Bauperiode, Quelle) zu editieren, korrigieren und auch die grafische Ansicht der Karten verändern zu können.

Für die Internationalisation der Applikation haben wir 'angular-[translate'](https://github.com/angular-translate/angular-translate) angewendet. Dies hat uns erlaubt diverse Texte aus unterschiedlichen Sprachen als Konfigurationselemente anzulegen.

Geoserver ist ein Mapserver, der unterschiedliche Arten von Kartendaten zur Verfügung stellen kann. Die Kartenteile, die auf der Karte angezeigt werden, werden von dem Dienst [WMTS](https://de.wikipedia.org/wiki/Web_Map_Service) geholt und gleichzeitig gecached, damit der Server beim nächsten Mal die Daten schneller liefern kann. [WFS](https://de.wikipedia.org/wiki/Web_Feature_Service) wird zur Modifikation von Gebäudedaten verwendet.

[Maven](https://maven.apache.org/) wurde zum Paketmanagement und zur Entwicklungs-Automatisierung verwendet. Die Backend Applikation wird als 'war' Datei gepackt und über [Apache Tomcat](http://tomcat.apache.org/) zur Verfügung gestellt.

Der Backend Teil wurde mit [NinjaFramework](http://www.ninjaframework.org/) initialisiert, dessen Gerüst mit Maven einfach initialisierbar/konfigurierbar war. Derzeit dient dieser Teil nur zur Feedbackerhebung, welche wir demnächst auch als eine Schnittstelle zwischen der Datenbank und Frontendapplikation verwenden werden.

Gehostet wird die Applikation auf einem Linux Ubuntu Server System und verwendet als Virtualisierungslayer ebenfalls den Open Source Citrix XenServer.

Die Entwicklung von UCIT ist inzwischen abgeschlossen und online unte[r www.ucit.or.at](http://www.ucit.or.at/) verfügbar. Der gesamte Quellcode ist auf [GitHub](https://github.com/UrbanChangeInTime/UCIT) verfügbar.

✓ *Meilenstein 5: Applikation intensiv getestet, Bereitstellung der Applikation*

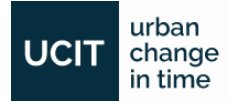

- ✓ *Meilenstein 6: Alle geplanten wichtigen Projektergebnisse sind erstellt/ funktionsfähig und ausreichend dokumentiert*
- ✓ *Meilenstein 7: Projekt-Website wurde ein letztes Mal aktualisiert (insbesondere sind die Projektergebnisse unter Angabe der open source bzw. creative commons Lizenz der Öffentlichkeit einfach auffindbar zur Verfügung gestellt), Projektendbericht und Endabrrechnung sind*

Weiter unten die nicht realisierten Funktionen welche in der Initialphase des Projektes geplant waren. Die erste Funktion (historische Fotos) wurde wegen Copyright Problemen gestrichen. Die zweite Funktion (Druck- und Exportfunktion) wurde aufgrund von mangelnder Relevanz für die Webapplikation nicht implementiert.

- *Ermöglichung der Anzeige der historischen Fotos von bestimmten Zeitspannen bzw. Gebieten.*
- *Druck- und Exportfunktionen, mit denen man den angezeigten Kartenbereich mit den gewählten Informationsquellen druckt bzw. als eine Tabelle exportieren kann.*

### <span id="page-13-0"></span>**6.** FINALISIERUNG UND NÄCHSTE SCHRITTE

Recherche, Sammeln der Daten und Entwicklung gingen während des Projektes immer Hand in Hand. Wir werden auch zukünftig die Daten für UCIT aktualisieren. Wir werden dazu die Gebäudedaten verwenden, welche offen verfügbar sind und alle 3 Monate aktualisiert werden. MA19 wird diese im Open Government Daten Portal zur Verfügung stellen. Die Möglichkeit, dass eine offizielle Stelle der Stadt Wien die Wartung und evt. Weiterentwicklung der Applikation übernimmt wird in den nächsten Wochen mit dem Planungsdirektor der Stadt Wien Thomas Madreiter diskutiert.

Das Projekt UCIT wurde bereits in zahlreichen akademischen Diskussionen und Konferenzen verbreitet und traf in der Raumplanungscommunity auf reges Interesse. Die Öffentlichkeitsarbeit wird weiter vorangetrieben um möglichst viele Benutzer als auch andere wissenschaftliche Bereiche zu erreichen.

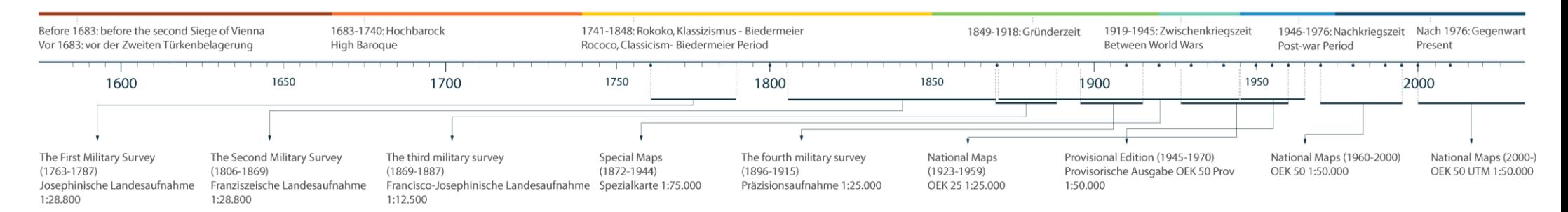

*Abbildung 13: Zeitlinie für Kartenansicht und Gebäudeansicht*

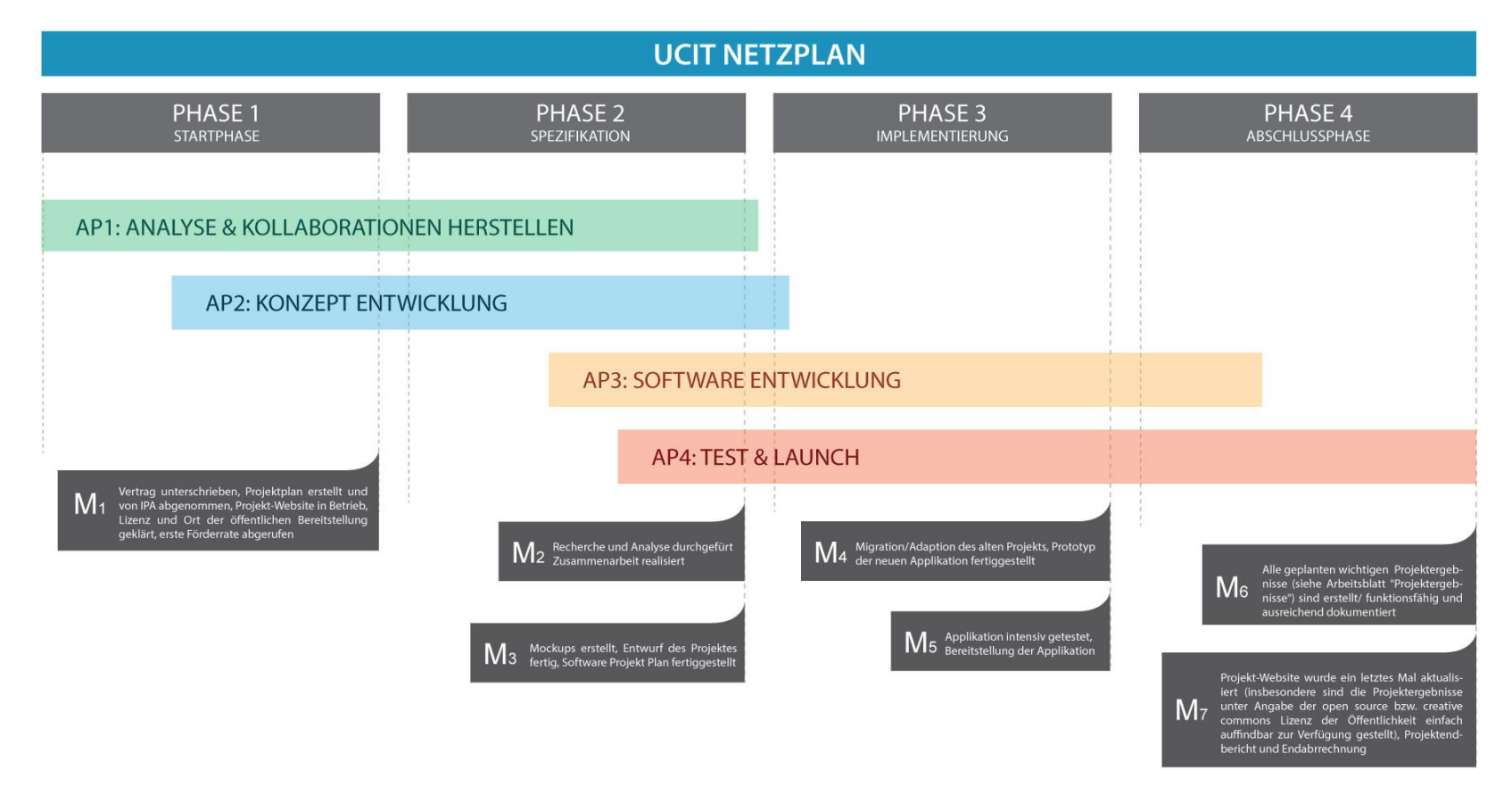

## <span id="page-15-0"></span>**7.** Anhang 1

### <span id="page-15-1"></span>Recherche der Best Practices

### **Morphocode: Urban Layers (Manhattan)**

<http://io.morphocode.com/urban-layers/>

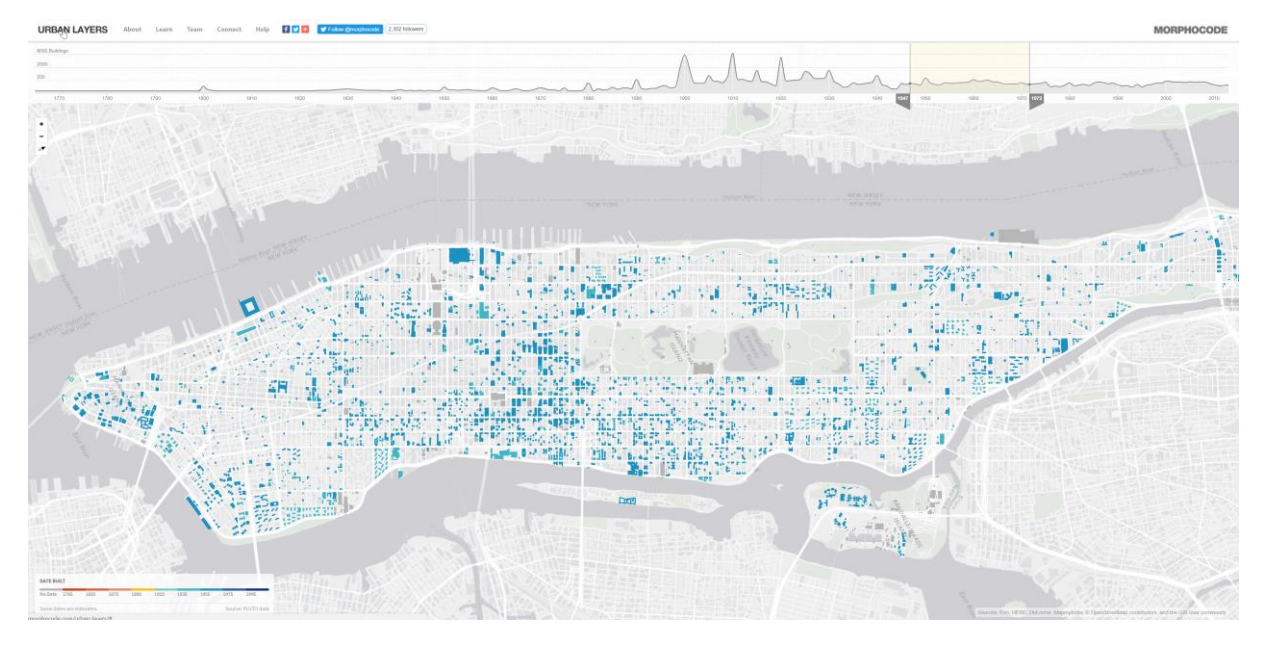

### **WaagSociety: Netherlands**

<http://code.waag.org/buildings/>

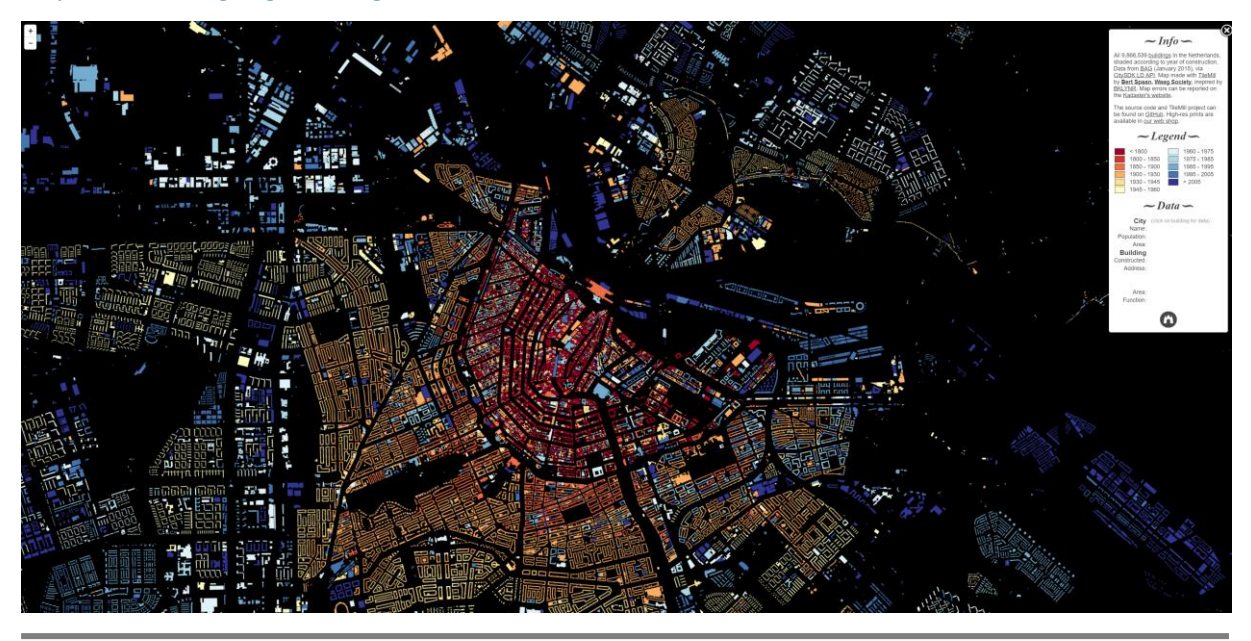

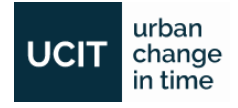

#### **Project Ukko**

http://project-ukko.net/map.html

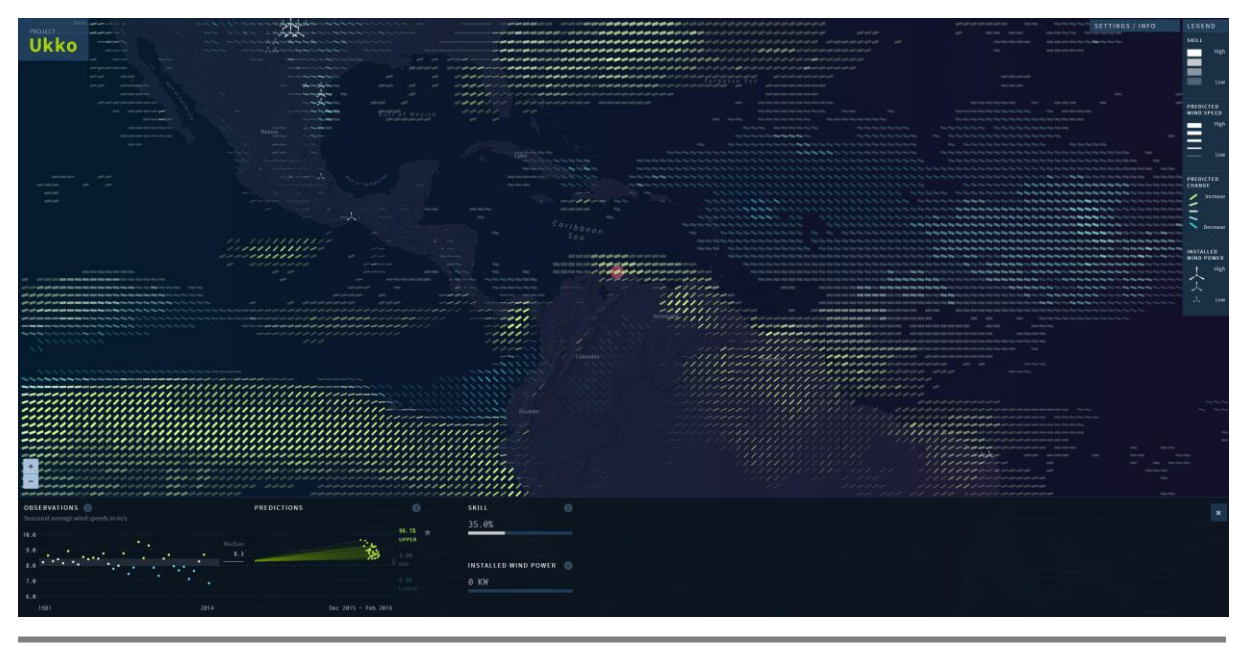

#### **BKLYNR: Block by Block, Brooklyn's Past Present**

http://bklynr.com/block-by-block-brooklyns-past-and-present/

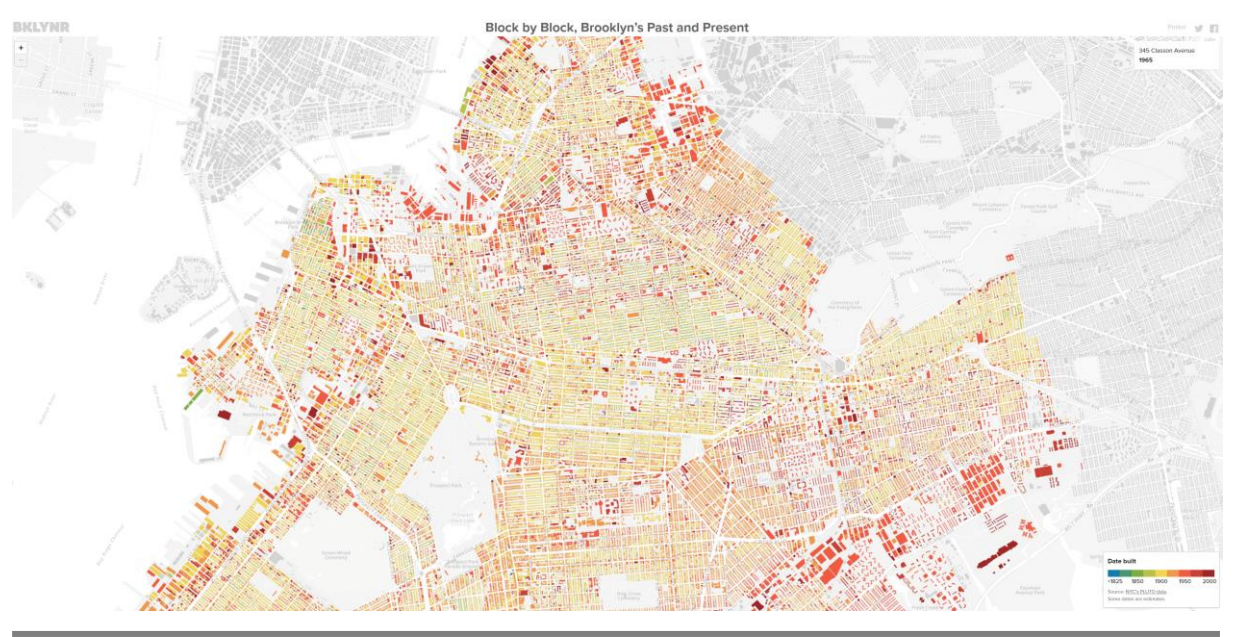

#### **Urbanreviewer**

#### <http://www.urbanreviewer.org/>

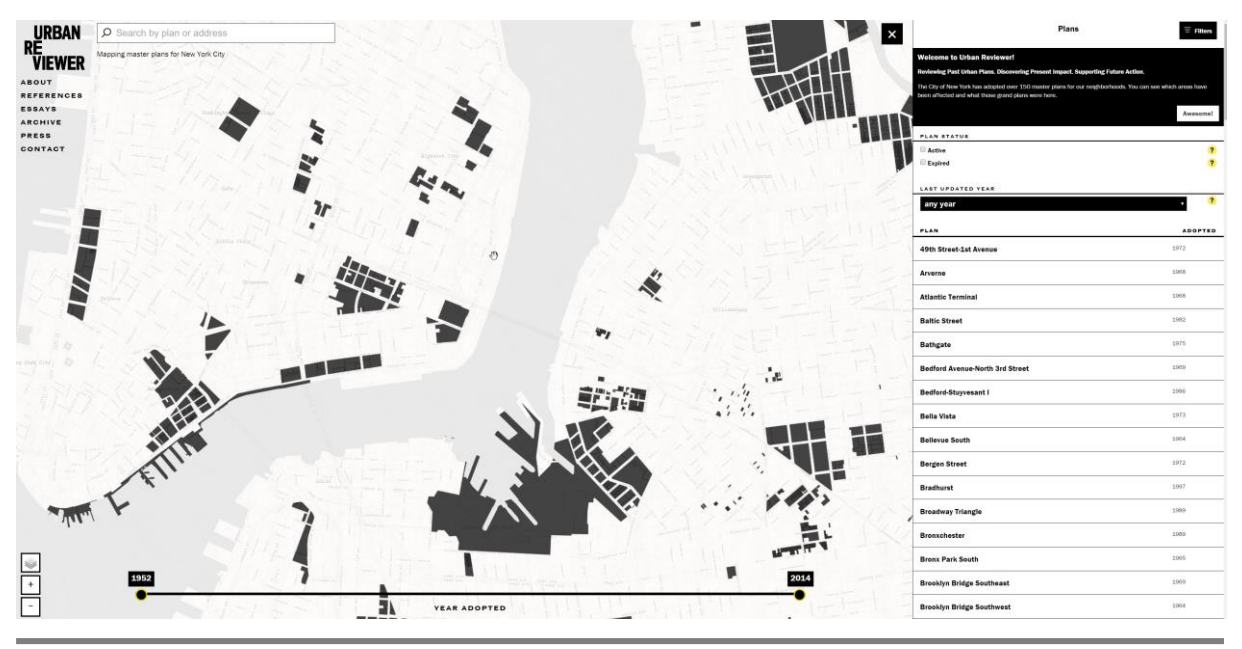

#### **San Francisco Urban Revitalization Map**

#### <http://coolmaps.esri.com/UrbanGrowth/>

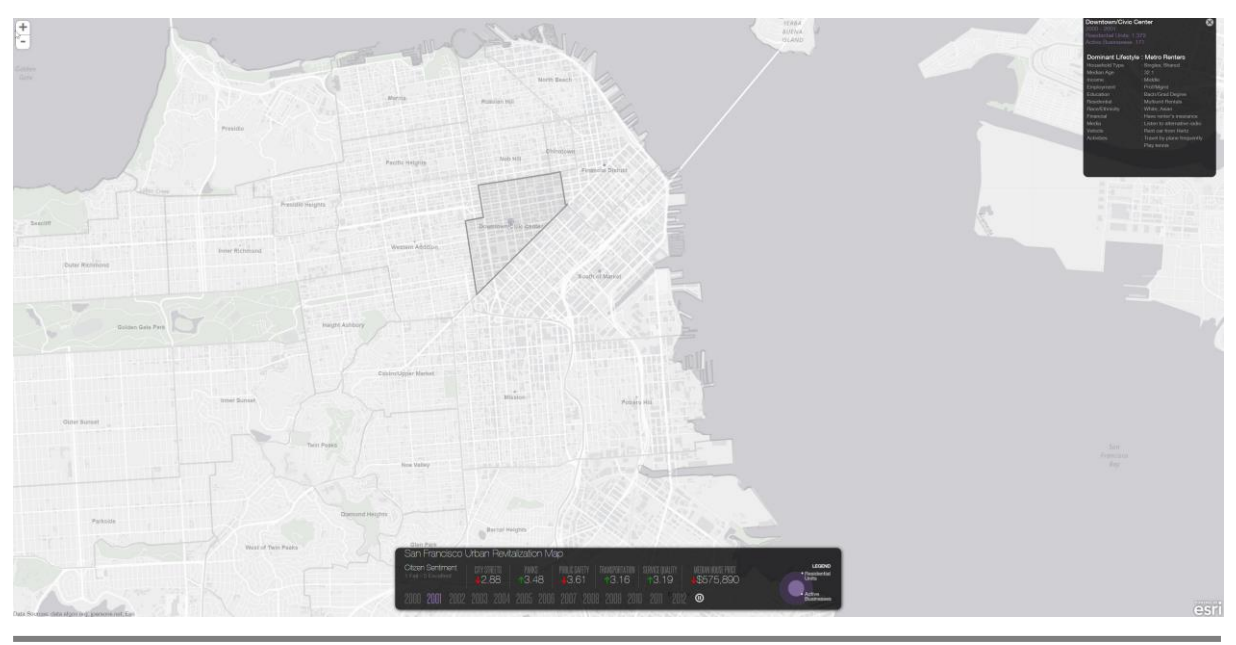

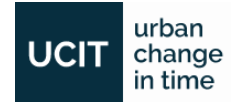

#### **BBVA Turism: Footprints of Spain's tourists in Summer 2014**

<http://bbvatourism.vizzuality.com/?nationality%5B%5D=AT>

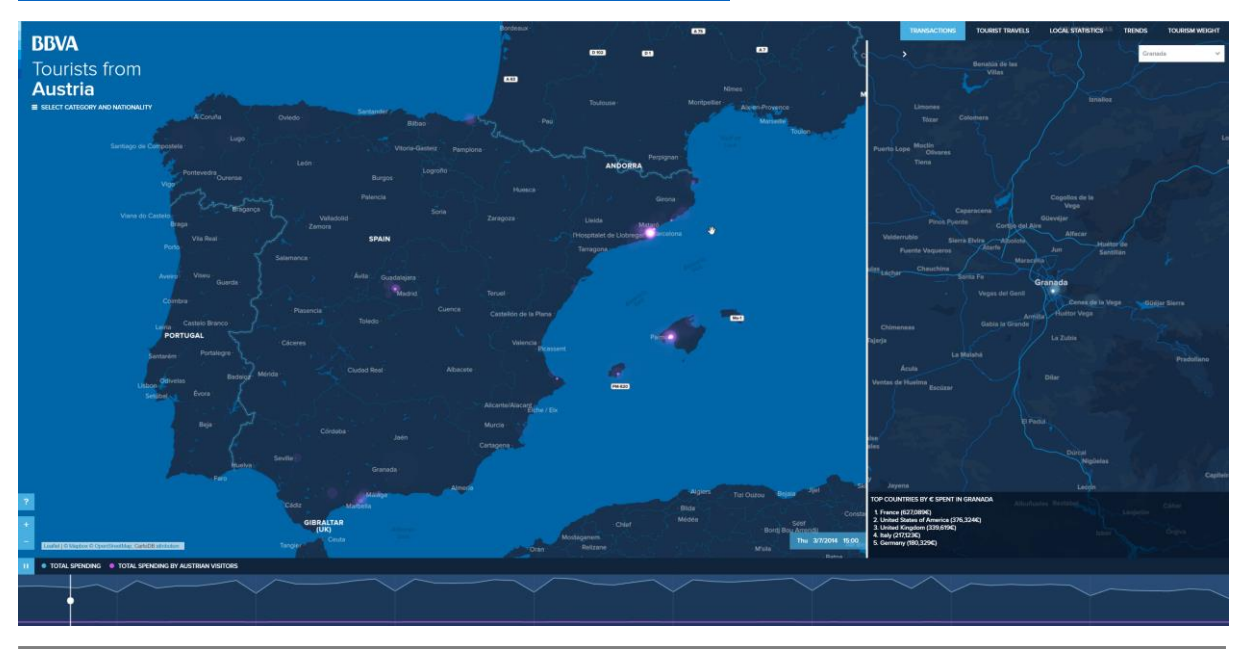

#### **The Refugee Project**

<http://www.therefugeeproject.org/>

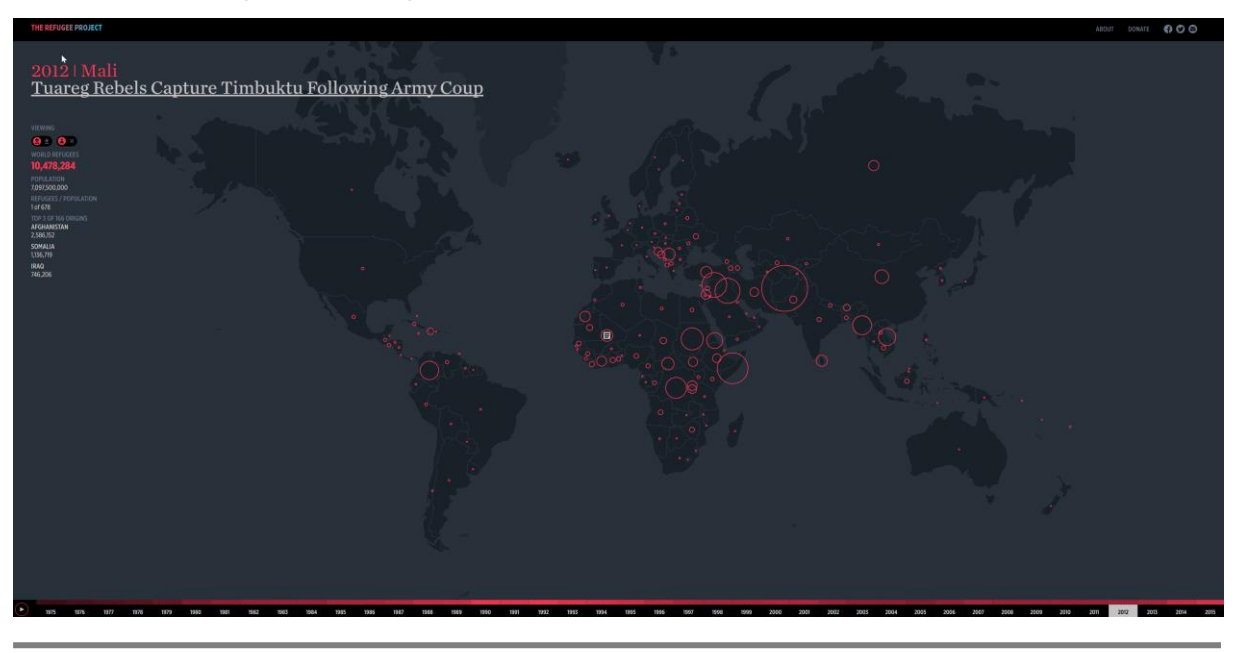

# Anhang 2

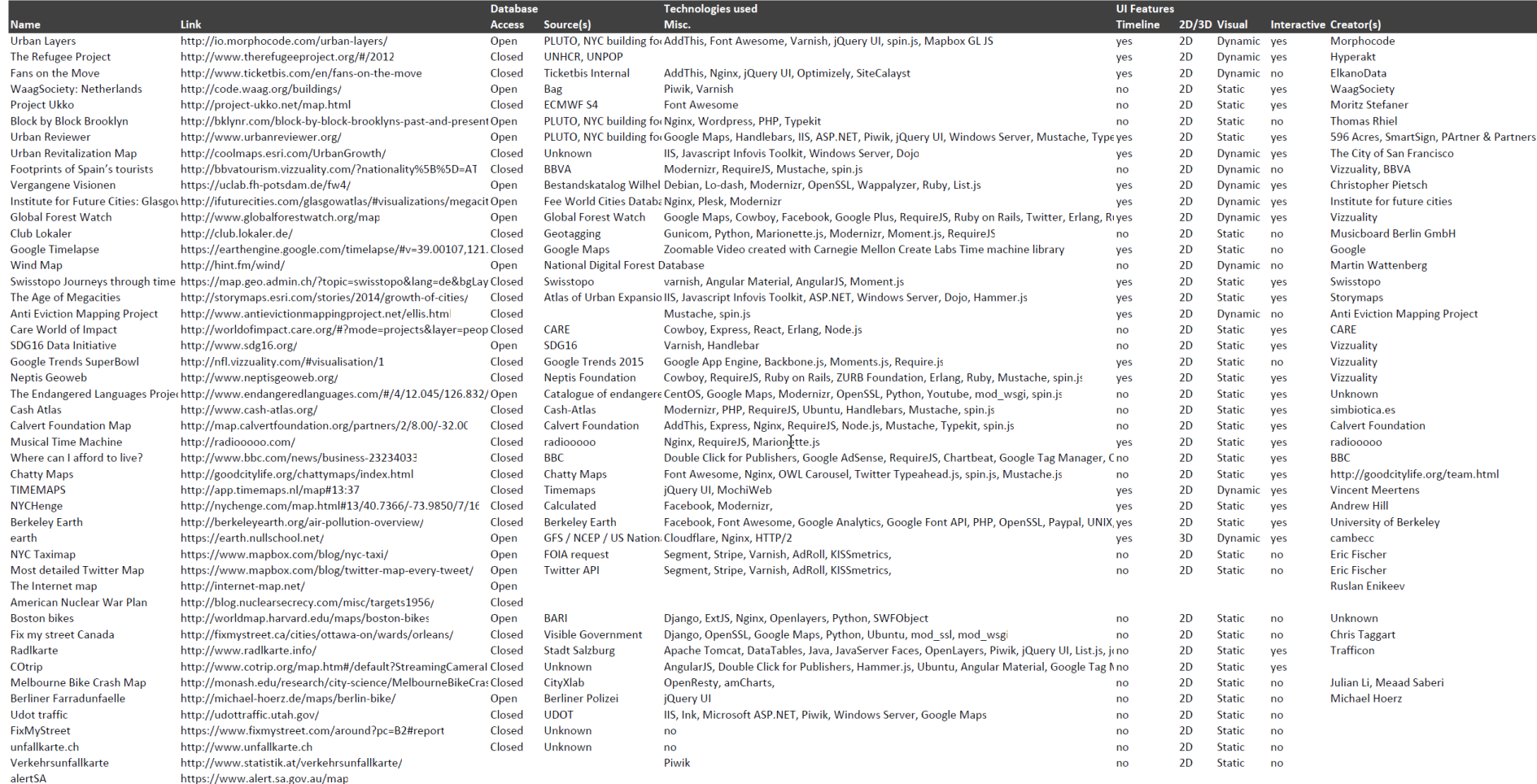